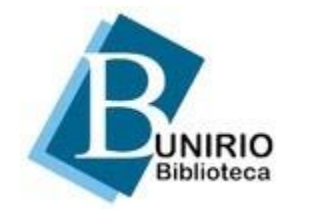

Universidade Federal do Estado do Rio de Janeiro Biblioteca Central Divisão Técnica Setor de Informação Digital

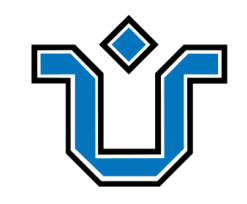

### **SCAPES LEET**

## Tutorial de **acesso remoto**  ao **Portal de Periódicos da Capes**

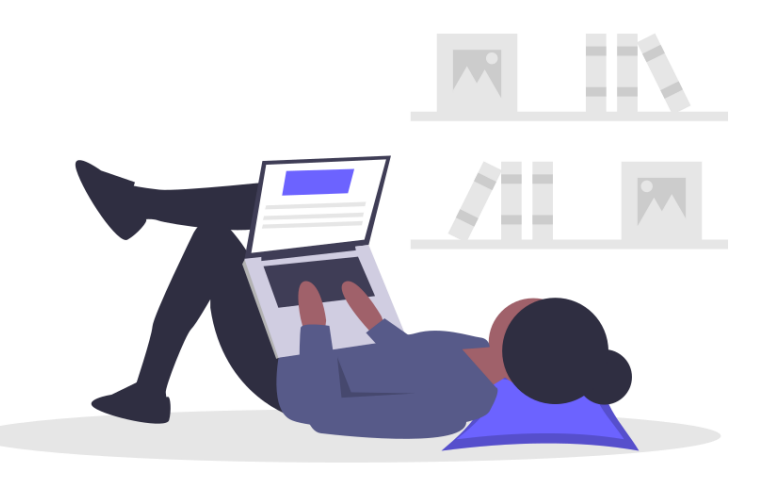

# Interface do **Portal Capes**

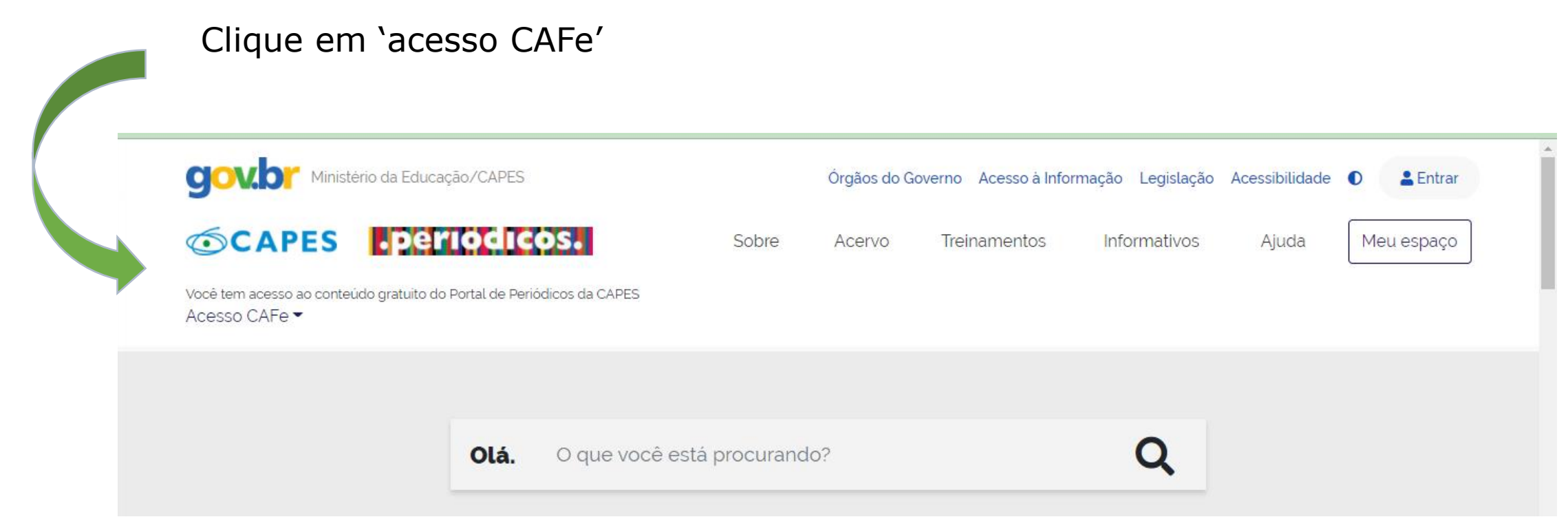

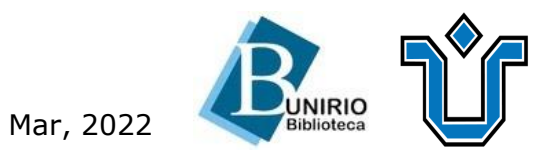

#### Selecione a **UNIRIO** e clique em enviar

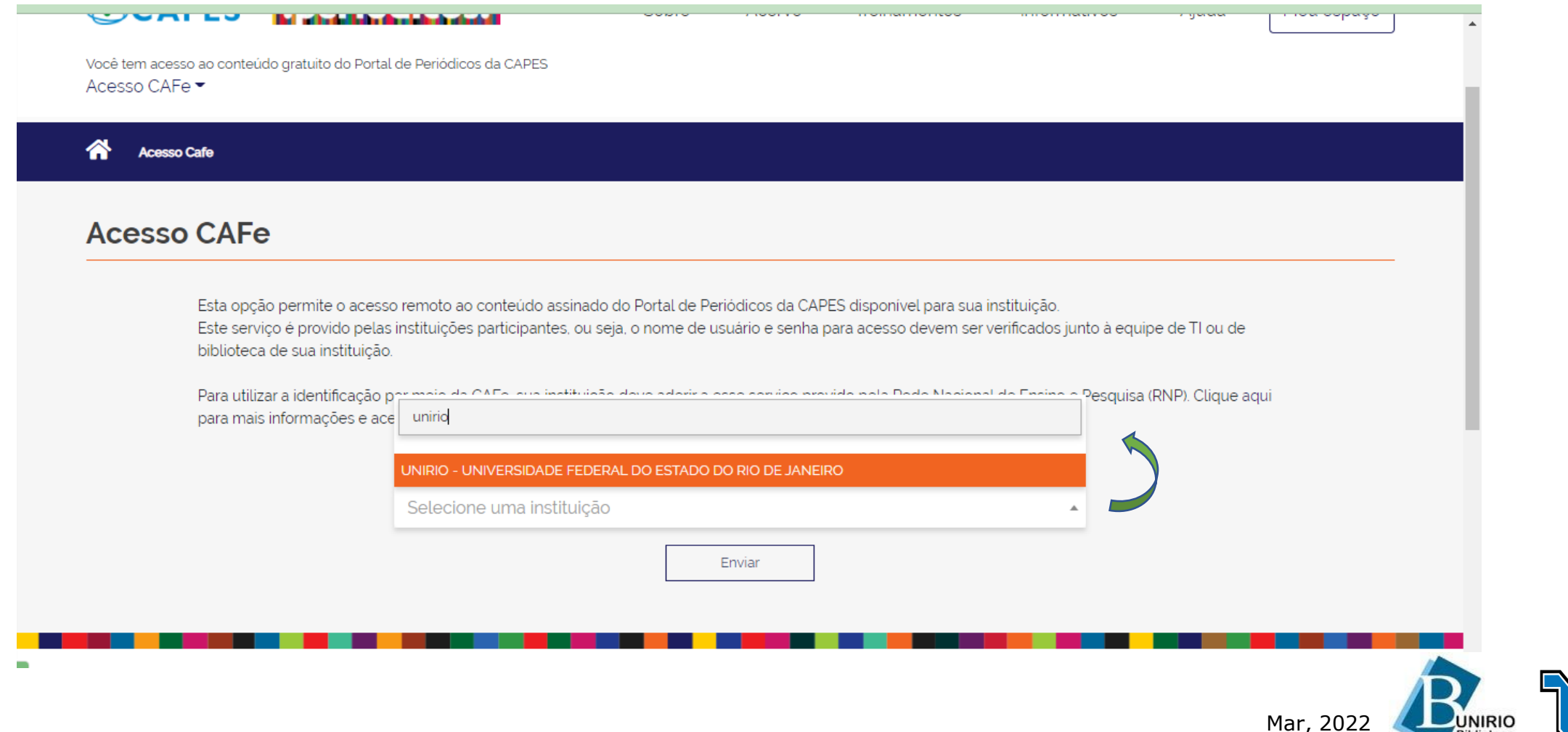

**Biblioteca** 

#### Preencha com as credenciais do **Portal da Identidade/Aluno**

CLogo UNIRIO - Universidade Federal do Estado do Rio de Janeiro

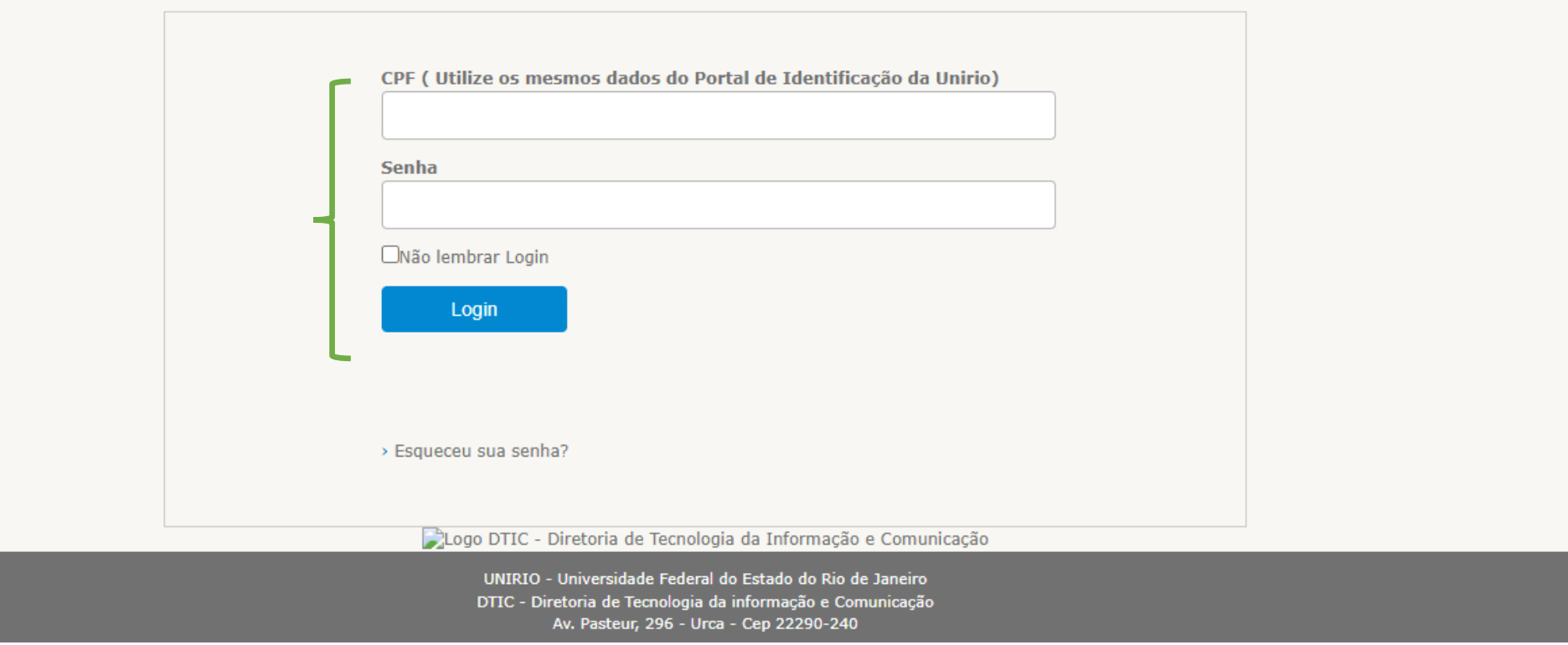

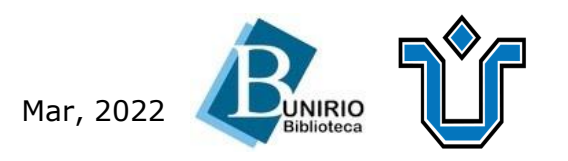

#### **Pronto!**  Você já pode acessar ao conteúdo do Portal **como se estivesse na Unirio!**

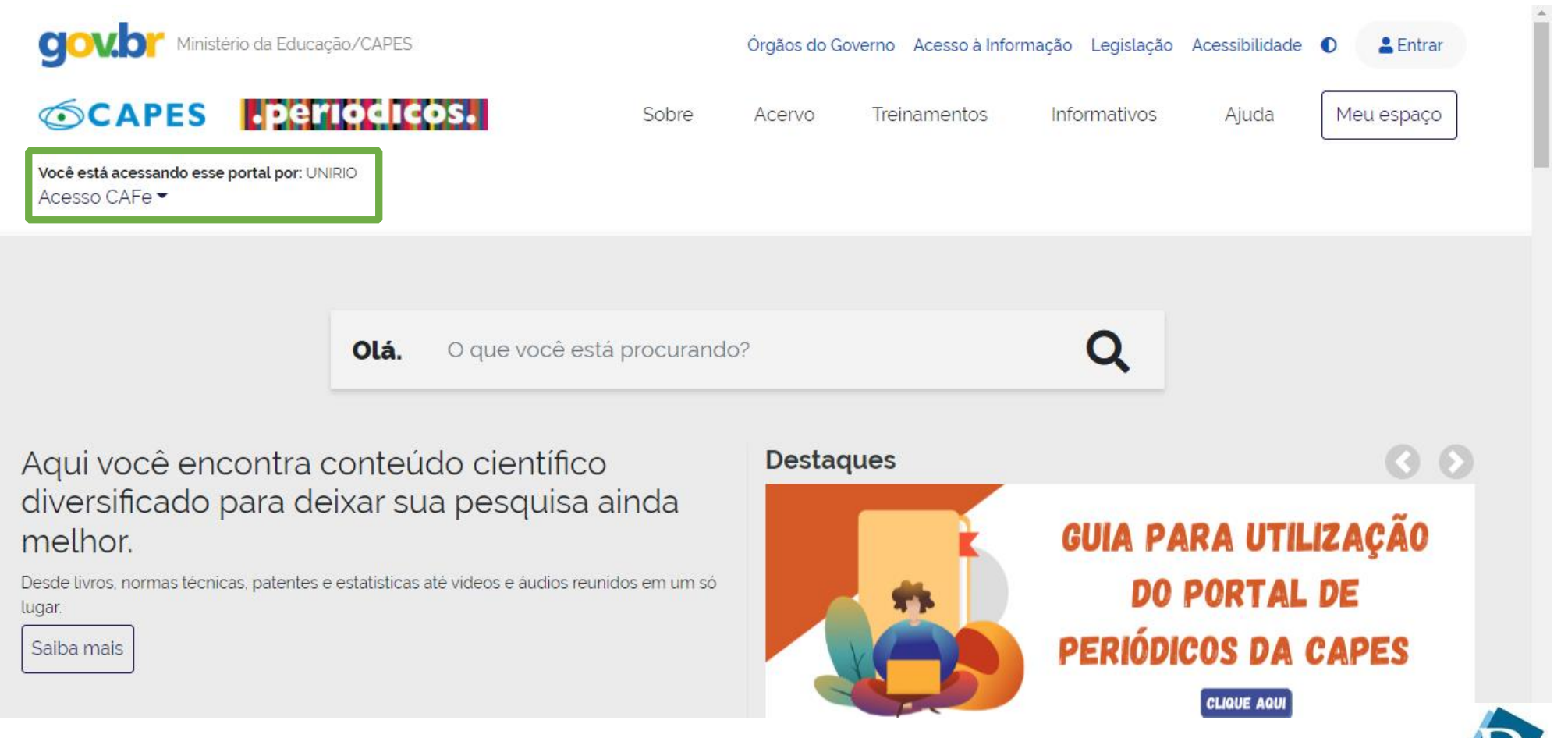

Mar, 2022